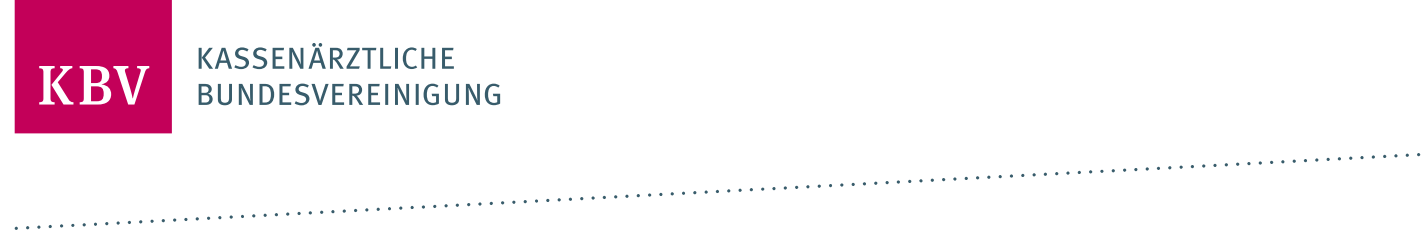

# **PRUEFPAKET QS-MOLEKULARGENETIK**

[KBV\_ITA\_AHEX\_PRUEFPAKET\_QSMG]

**KASSENÄRZTLICHE BUNDESVEREINIGUNG**

**DEZERNAT DIGITALISIERUNG UND IT IT IN DER ARZTPRAXIS**

**27. JANUAR 2022**

<span id="page-0-0"></span>**VERSION: 1.13**

**DOKUMENTENSTATUS: IN KRAFT**

# INHALT

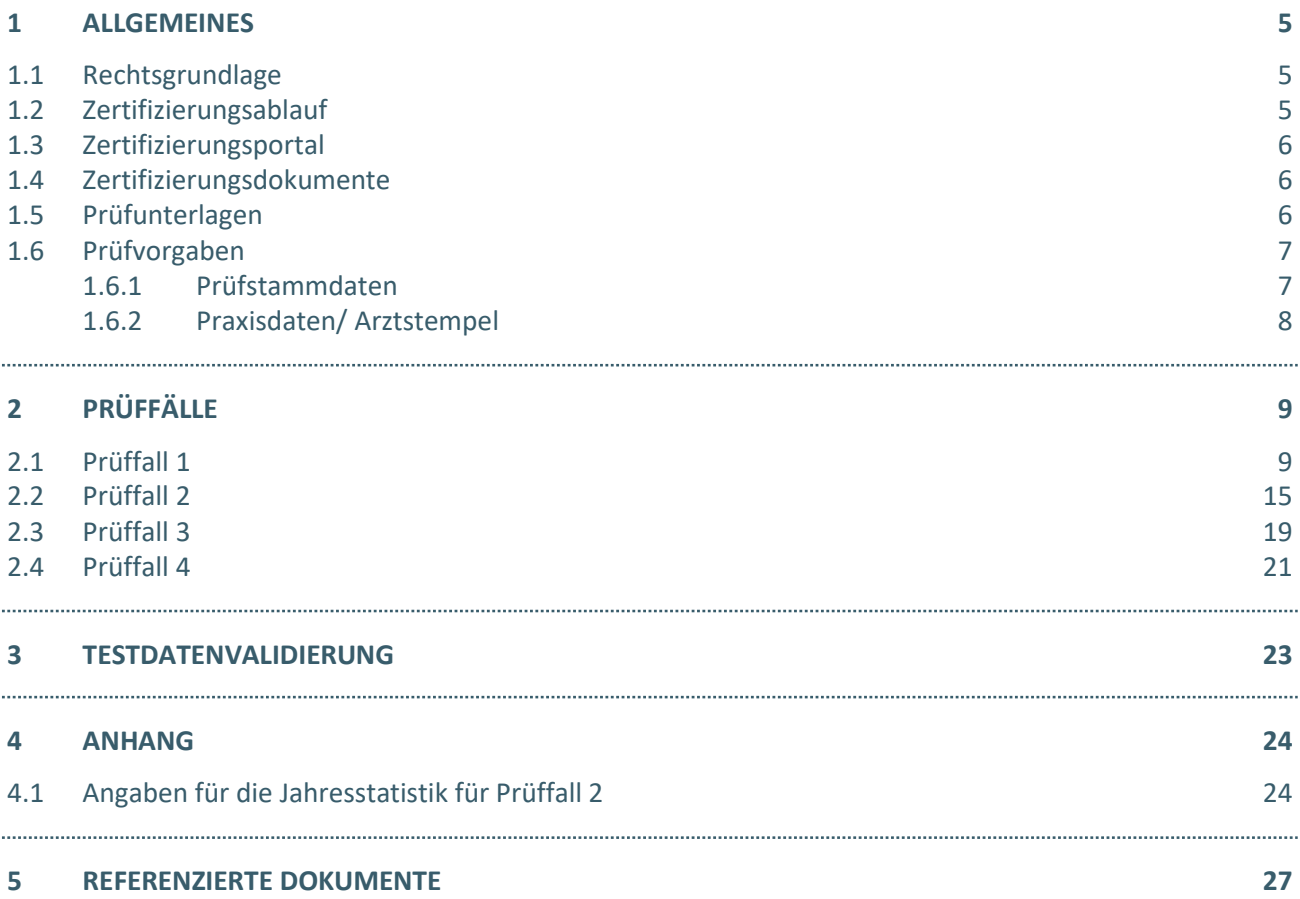

# ABBILDUNGSVERZEICHNIS

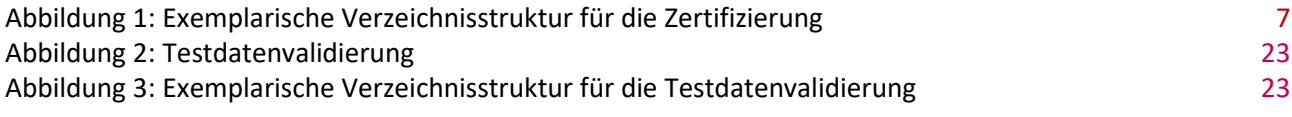

# DOKUMENTENHISTORIE

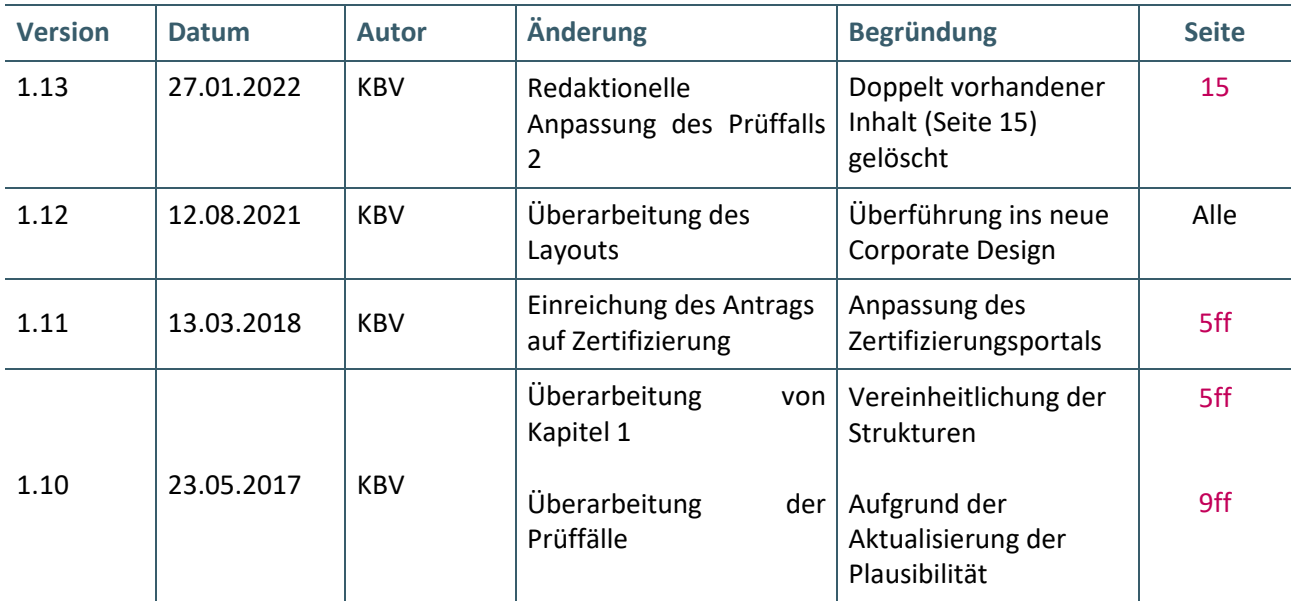

# <span id="page-4-0"></span>1 ALLGEMEINES

Dieses Dokument beschreibt das allgemeine Vorgehen und beinhaltet Prüffälle für die Zertifizierung eines Zertifizierungsgegenstandes im Bereich der e-Dokumentation Qualitätssicherung "Molekulargenetik".

Die Zertifizierungsrichtlinie der KBV, welche die Rechte und Pflichten des Antragstellers definiert, bildet den Rahmen der Zertifizierung und ist zu beachten.

Des Weiteren können dem Antrag auf Zertifizierung neben Zertifizierungskosten und Laufzeit der Zulassung weitere wichtige Informationen entnommen werden, die nicht Bestandteil dieses Prüfpaketes sind.

# <span id="page-4-1"></span>**1.1 RECHTSGRUNDLAGE**

Rechtliche Grundlage bildet die "Vereinbarung von Qualitätssicherungsmaßnahmen nach § 135 Abs. 2 SGB V zur Erbringung von molekulargenetischen Untersuchungen bei monogenen Erkrankungen".

### <span id="page-4-2"></span>**1.2 ZERTIFIZIERUNGSABLAUF**

Die Zertifizierung erfolgt mit Unterstützung des Zertifizierungsportals der KBV im Rahmen einer Ergebnisprüfung. Dabei ist folgendes Vorgehen einzuhalten:

1. Der Antragssteller muss im Zertifizierungsportal den entsprechenden Prüfvorgang initiieren. Nach Einleitung des Prüfvorganges wird im Zertifizierungsportal der Antrag auf Zertifizierung mit den der KBV bisher bekannten Daten vorausgefüllt bereitgestellt. Dieser muss vollständig ausgefüllt und unterschrieben als PDF-Dokument eingescannt über das Zertifizierungsportal bei der KBV eingereicht werden.

Antragssteller, die keine Benutzerdaten für das Zertifizierungsportal besitzen, müssen zunächst den Antrag auf Zertifizierung eingescannt per Mail [\(pruefstelle@kbv.de\)](mailto:pruefstelle@kbv.de) einreichen. Erst nach Erhalt der Zugangsdaten kann der Prüfvorgang im Zertifizierungsportal initiiert und den vorab via E-Mail eingereichten Antrag auf Zertifizierung dort hochgeladen werden.

- 2. Eine Verzeichnis- bzw. Ordnerstruktur mit den erstellten und für die Zertifizierung erforderlichen Prüfunterlagen muss als ZIP-Datei über das Zertifizierungsportal hochgeladen werden. Erst wenn alle Unterlagen vollständig eingereicht und von der Prüfautomatisierung des Zertifizierungsportals als fehlerfrei erkannt wurden, erfolgt eine manuelle Prüfung durch das Referat Zertifizierung.
- 3. Werden bei der Prüfung Fehler in den eingereichten Prüfunterlagen festgestellt, wird der Antragssteller mit einem Fehlerbrief aufgefordert, eine Korrekturlieferung im Zertifizierungsportal hochzuladen. Bei Vorliegen von schwerwiegenden Fehlern kann die KBV den Antragsteller zur Sichtprüfung auffordern.
- 4. Erst nach einem fehlerfreien Prüflauf (dieser schließt die manuelle Prüfung der eingereichten Unterlagen mit ein) kann dem Zertifizierungsgegenstand die entsprechende Zulassung ausgesprochen werden.

### **HINWEIS**

Nach Bestätigung des Eingangs und der Korrektheit des Antrages auf Zertifizierung bei der KBV oder des Fehlerbriefes beim Antragssteller müssen der KBV innerhalb von vier Wochen die Prüfunterlagen vorliegen. Nach Ablauf dieser Frist kann die KBV das Zertifizierungsverfahren einstellen.

### <span id="page-5-0"></span>**1.3 ZERTIFIZIERUNGSPORTAL**

Das Zertifizierungsportal ist über<https://zertifizierungsportal2.kbv.de/> zu erreichen.

Die vorliegende Ergebnisprüfung besteht sowohl aus einer automatisierten als auch aus einer daran anschließenden manuellen Prüfung.

Die Zugangsdaten können direkt über das Portal oder per E-Mail an [pruefstelle@kbv.de](mailto:pruefstelle@kbv.de) unter Angabe der System-ID (die letzten drei Stellen der Prüfnummer) oder des Systemnamens angefordert werden. Bitte beachten Sie, dass pro System bzw. System-ID nur ein Account vergeben wird.

Der Zertifizierungsprozess beginnt, sobald Sie das Zertifizierungsthema initiiert und den Antrag auf Zertifizierung hochgeladen haben. Das Portal zeigt dem Antragssteller in Form von Aufgaben (Menüpunkt: "Meine Aufgaben") die nächsten Arbeiten an, die von ihm durchzuführen sind. Immer wenn Aktivitäten der Zertifizierungsstelle abgeschlossen wurden, wird eine neue Aufgabe generiert.

Alle erforderliche[n Prüfunterlagen](#page-5-2) sind für die Zertifizierung zu übermitteln. Vor jedem Upload im Zertifizierungsportal muss die komplette vorgegebene [Verzeichnisstruktur](#page-6-3) zusammen mit den erstellten Prüfunterlagen in Form einer ZIP-Datei archiviert werden.

Die in das Portal integrierte Prüfautomatisierung führt neben einer inhaltlichen Prüfung auch eine Prüfung auf Vollständigkeit der eingereichten Prüfunterlagen durch.

Solange fehlerhafte Dateien vorhanden sind oder die Lieferung als unvollständig eingestuft wird, wird der Antragssteller vom Zertifizierungsportal in Form einer neuen Aufgabe aufgefordert, den gemeldeten Fehler zu beheben bzw. die Lieferung zu vervollständigen.

Zwar werden auch unvollständige Lieferungen inhaltlich geprüft und entsprechende Fehlermeldungsbenachrichtigungen (sogenannte Log-Dateien im HTML- oder XML-Format) erzeugt und dem Antragssteller zur Verfügung gestellt, jedoch werden nur vollständige und fehlerfrei eingereichte Lieferungen geprüft. Erst wenn alle Prüfunterlagen vorliegen und von der Prüfautomatisierung als fehlerfrei erkannt wurden, erfolgt die Prüfung. Wird hierbei festgestellt, dass Dateien fehlerhaft sind, werden die Antragssteller aufgefordert, eine Korrekturlieferung hochzuladen.

Für das vorliegende Zertifizierungsthema kann auch die Testdatenvalidierung des Zertifizierungsportals genutzt werden. Bitte beachten Sie, dass hierfür eine anschließende Prüfung nicht stattfindet. Des Weiteren müssen für die Testdatenvalidierung die Hinweise in [Kapitel 3](#page-22-0) berücksichtigt werden.

### <span id="page-5-1"></span>**1.4 ZERTIFIZIERUNGSDOKUMENTE**

Alle erforderlichen Unterlagen stehen im Internet zum Download unte[r ITA-Update](https://update.kbv.de/ita-update/) bereit. In diesem Zusammenhang berücksichtigen Sie bitte das Kapitel [Referenzierte Dokumente.](#page-26-0)

### <span id="page-5-2"></span>**1.5 PRÜFUNTERLAGEN**

Für das Zertifizierungsverfahren werden als Nachweis folgende Unterlagen erwartet:

#### › **Zwei Jahresstatistiken bestehend aus XML-Dokumenten:**

Es wird eine Archivdatei (\*.zip.XKM), welche die einzelnen XML-Dateien im entsprechenden Verzeichnis enthält, erwartet. Diese müssen fehlerfrei gegen das jeweils aktuelle, von der KBV vorgegebene, Prüfschema validierbar sein. Entsprechende Vorgaben für die Bildung der Dateinamen und weitere Angaben entnehmen Sie bitte [KBV\\_ITA\\_VGEX\\_Schnittstelle\\_QSMG](#page-26-1) sowie für den ZIP-Archivnamen [KBV\\_ITA\\_VGEX\\_XML-Schnittstellen.](#page-26-2)

Diese müssen fehlerfrei gegen das jeweils aktuelle, von der KBV vorgegebene, Prüfschema validierbar sein. Die Daten können nur über das Zertifizierungsportal (sieh[e Kapitel 1.3\)](#page-5-0) hochgeladen und geprüft werden.

### › **Videodateien und/oder Screenshots ausgewählter Anforderungen:**

Die geforderten Videomitschnitte und Screenshots müssen in einem gesonderten Ordner "Dokumentation" übermittelt werden und folgender Namenskonvention entsprechen. Diese werden durch den Prüfer begutachtet.

*PrüffallNr*. [1](#page-6-4) \_[lfdNr.][2](#page-6-5) .\*[3](#page-6-6)

<span id="page-6-3"></span> $\rightarrow$  Alle Prüfunterlagen [Jahresstatistiken und der Ordner "Dokumentation"] sind in einem zip-Archiv zu übermitteln. Die Dokumentationsunterlagen werden direkt in dem Hauptverzeichnis übertragen und nicht gesondert in einem Unterordner abgelegt. Diese Dateien werden automatisiert geprüft. Das zip-Archiv muss wie folgt benannt werden:

Zert\_55\_*SystemID*.zip

Die SystemID ergibt sich aus den letzten drei Stellen der Prüfnummer.

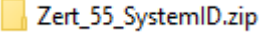

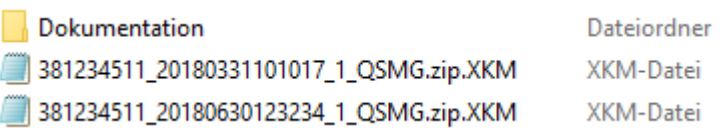

<span id="page-6-2"></span>Abbildung 1: Exemplarische Verzeichnisstruktur für die Zertifizierung

# <span id="page-6-0"></span>**1.6 PRÜFVORGABEN**

Es sind alle geforderten Prüffälle zu bearbeiten und alle dazugehörigen Unterlagen unter Verwendung des jeweils gültigen XPM-Pakets einzureichen. Die Daten sind anschließend mit dem KBV-Kryptomodul (XKM) unter Nutzung des öffentlichen Testschlüssels zu verschlüsseln.

Als Einlesedatum der Versichertenkarte soll das Behandlungsdatum eingesetzt werden, welches bei der Dokumentation angegeben ist.

#### <span id="page-6-1"></span>**1.6.1 Prüfstammdaten**

Für die Zertifizierung müssen die für die Prüfung speziell entwickelte[n Prüfstammdateien](#page-26-3) verwendet werden. Zur eindeutigen Unterscheidung der Daten für den Echtbetrieb wird die Dateinamenserweiterung bzw. der Dateiname mit "PRF" gekennzeichnet.

\_\_\_\_\_\_\_\_\_\_\_\_\_\_\_\_ <sup>1</sup> Nummer des Prüffalls

<span id="page-6-5"></span><span id="page-6-4"></span><sup>2</sup> Laufende Nr.

<span id="page-6-6"></span><sup>3</sup> Gängiges Bild- bzw. Videoformat

# <span id="page-7-0"></span>**1.6.2 Praxisdaten/ Arztstempel**

Folgende Angaben sind für die Zertifizierung zu verwenden:

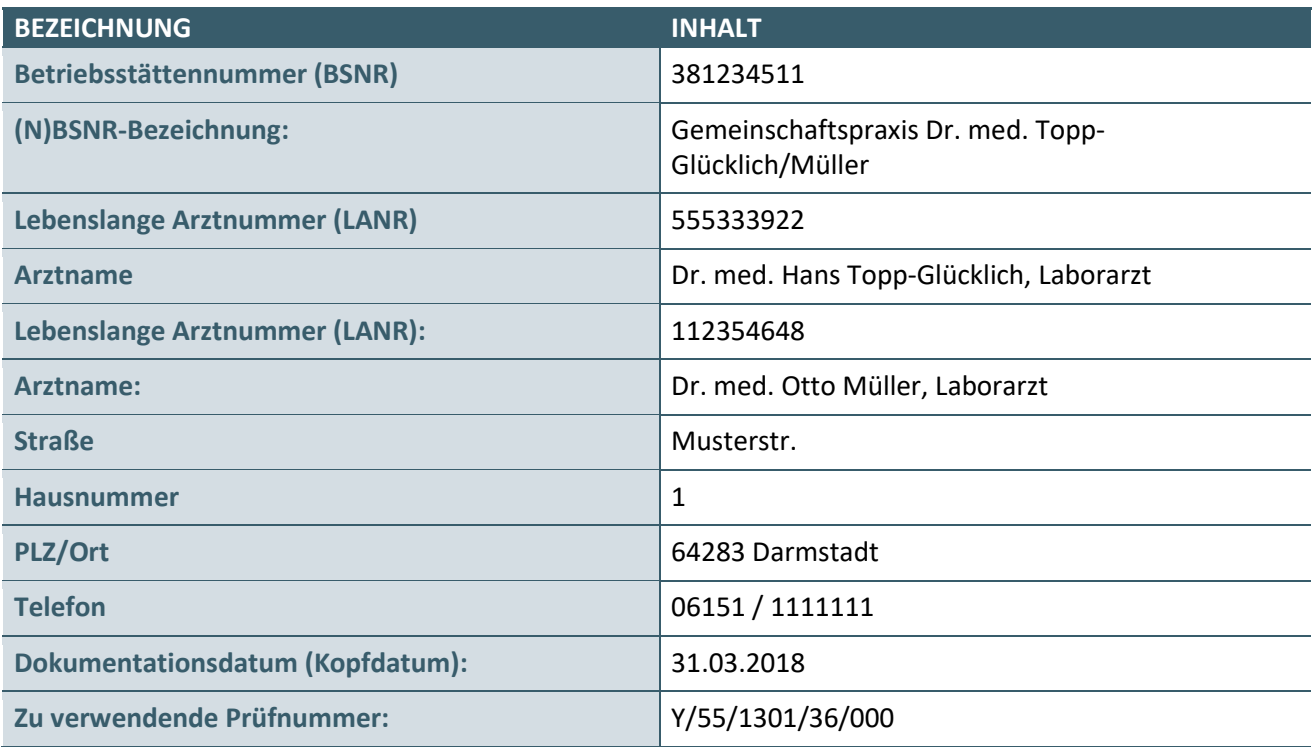

**Hinweis:** Zu den einzelnen Prüffällen ist ein Dokumentationsdatum angegeben. Bitte verstehen Sie dieses Dokumentationsdatum auch als (Datei-) Erstellungs- und Einreichungsdatum und berücksichtigen Sie es insbesondere entsprechend bei der Vergabe von Dateinamen. Dies ist wichtig, um bei der automatisierten Verarbeitung der Prüfunterlagen die übermittelten Dateien den zugehörigen Prüffällen zuzuordnen.

# <span id="page-8-0"></span>2 PRÜFFÄLLE

# <span id="page-8-1"></span>**2.1 PRÜFFALL 1**

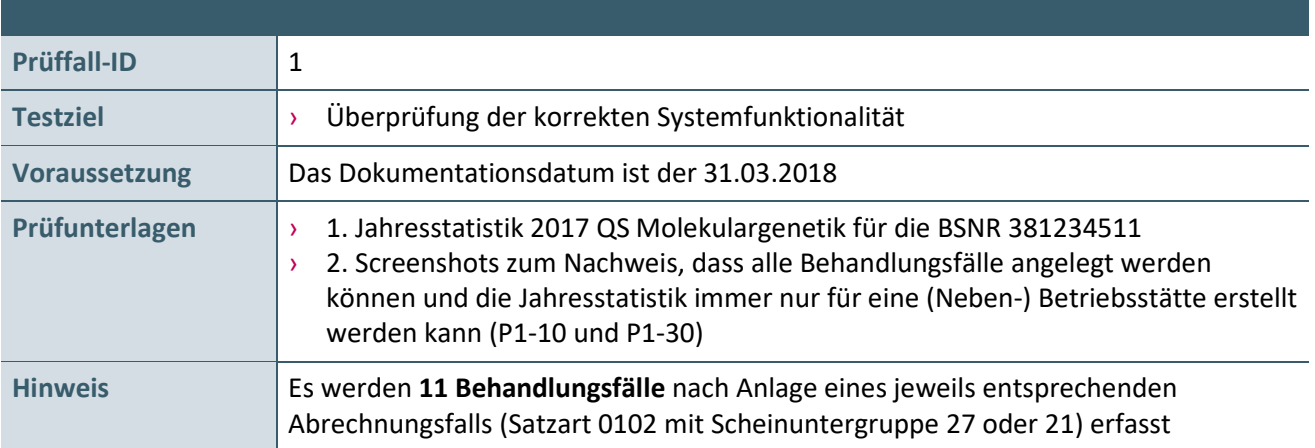

**Aktionen, die durch den Antragsteller durchgeführt werden:**

# 1. **Anmelden als 1. Arzt mit BSNR 381234511 und LANR 555333922**

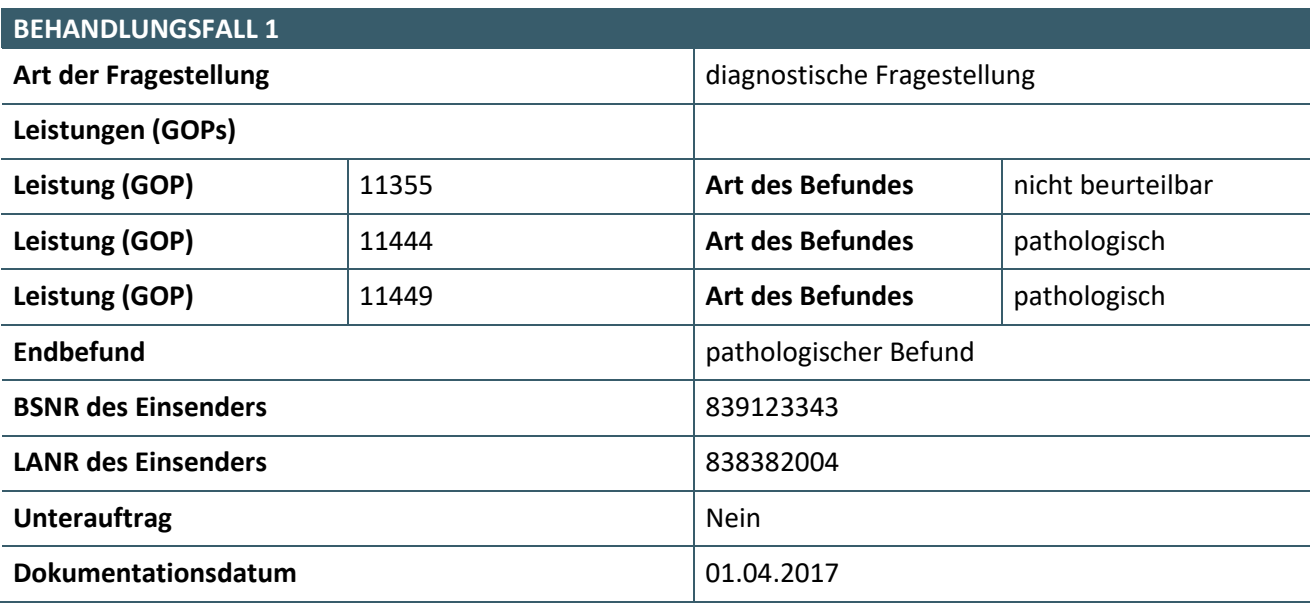

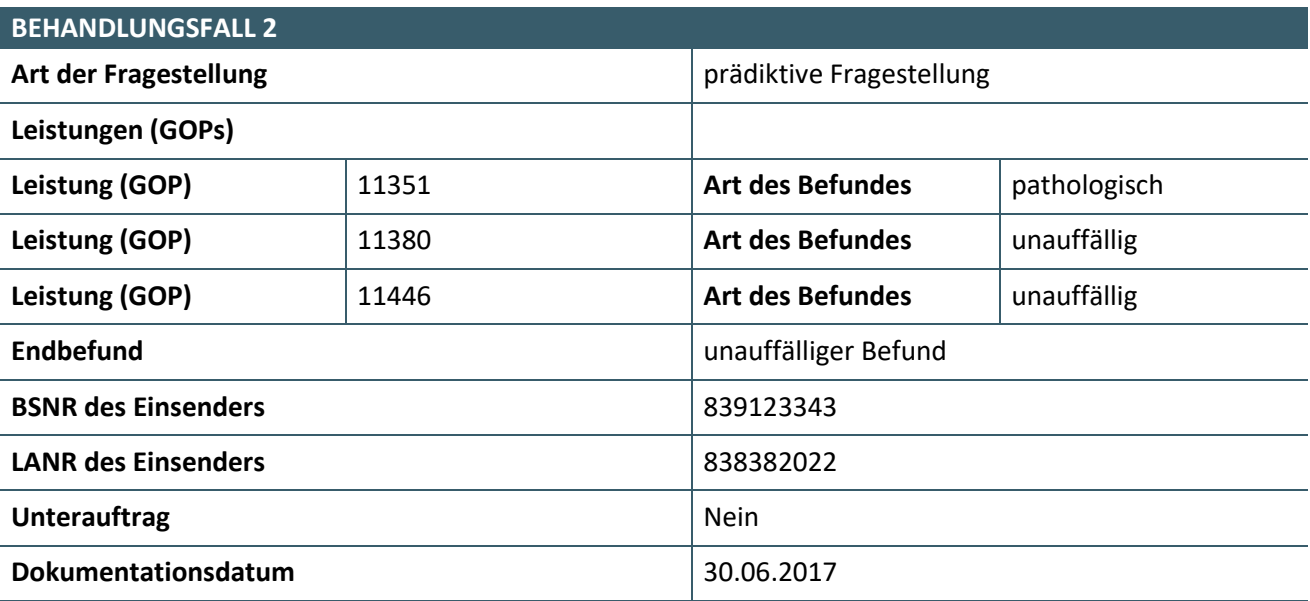

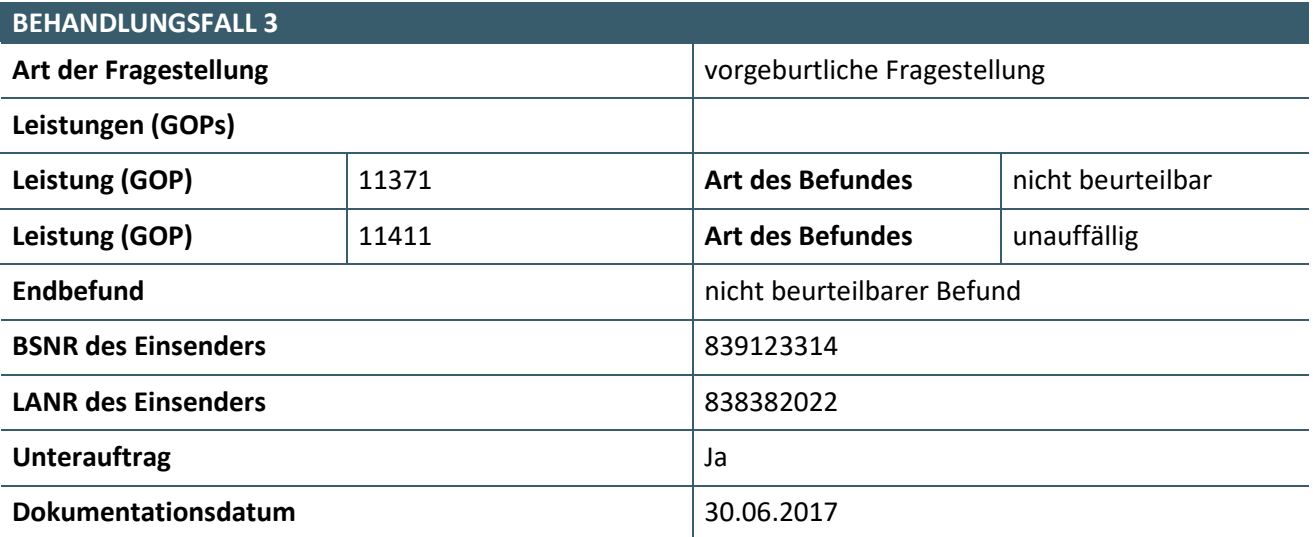

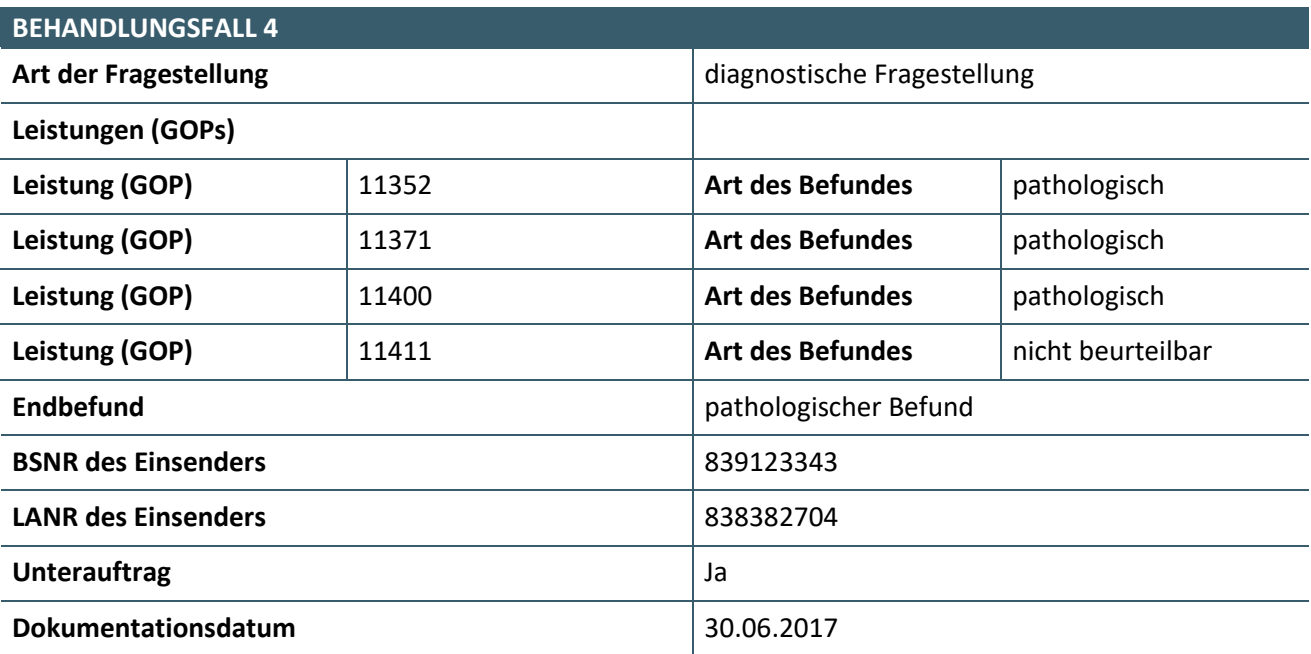

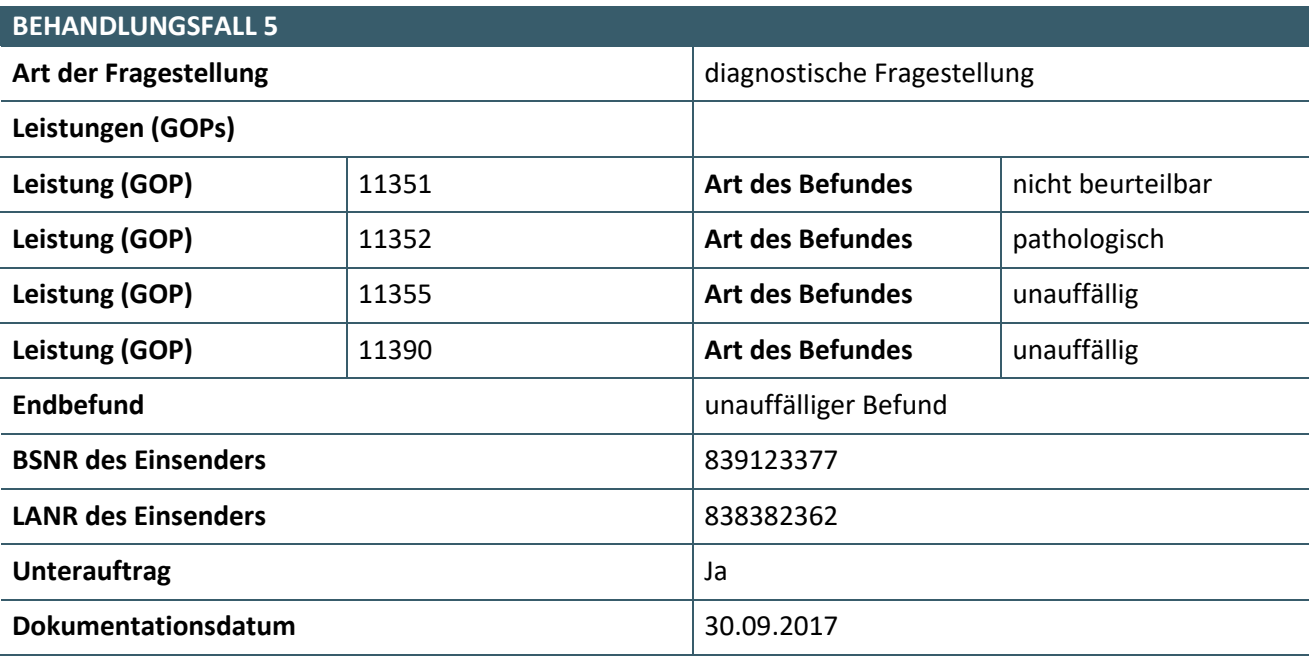

# 2. **Anmelden als 2. Arzt mit BSNR 381234511 und LANR 112354648**

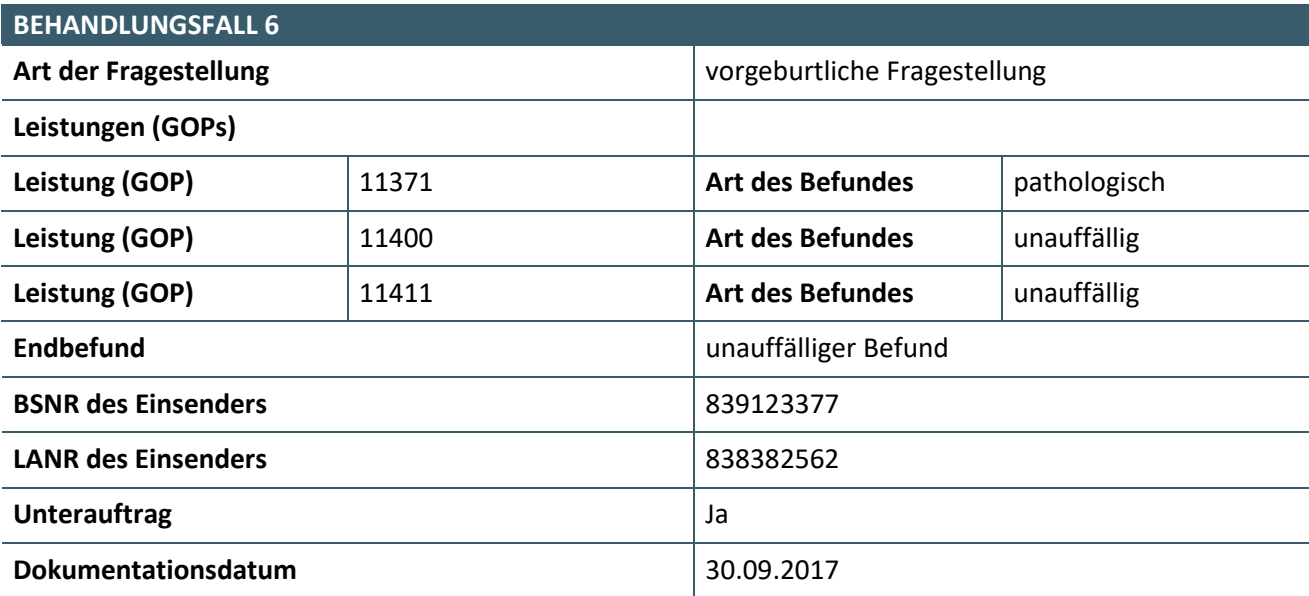

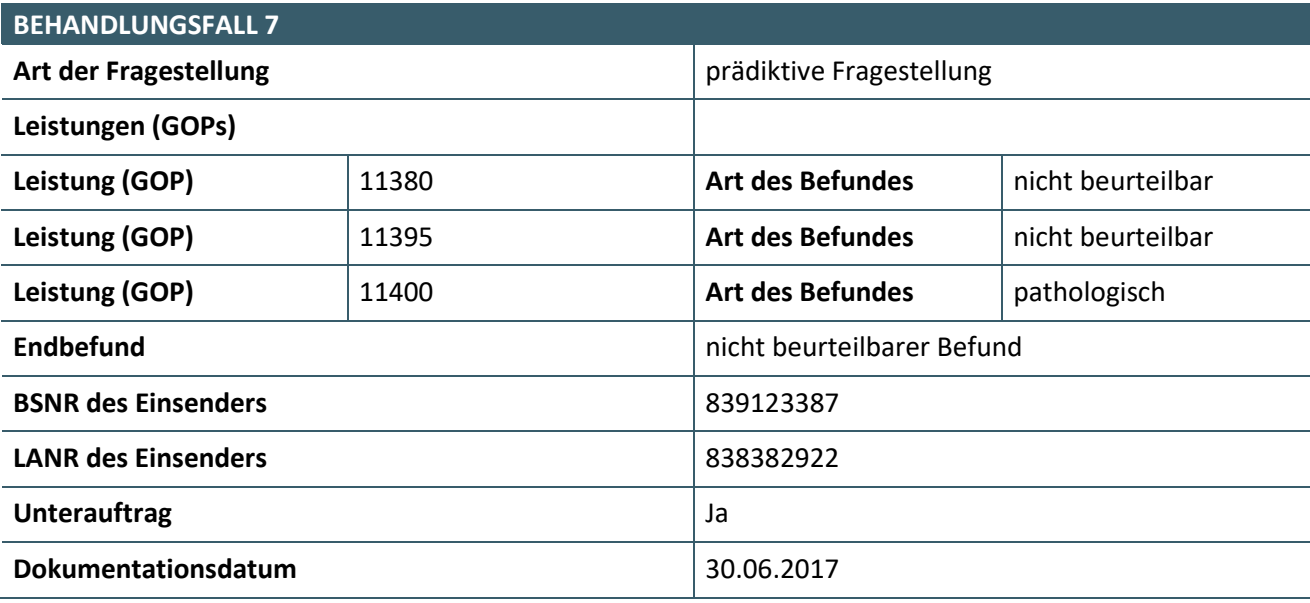

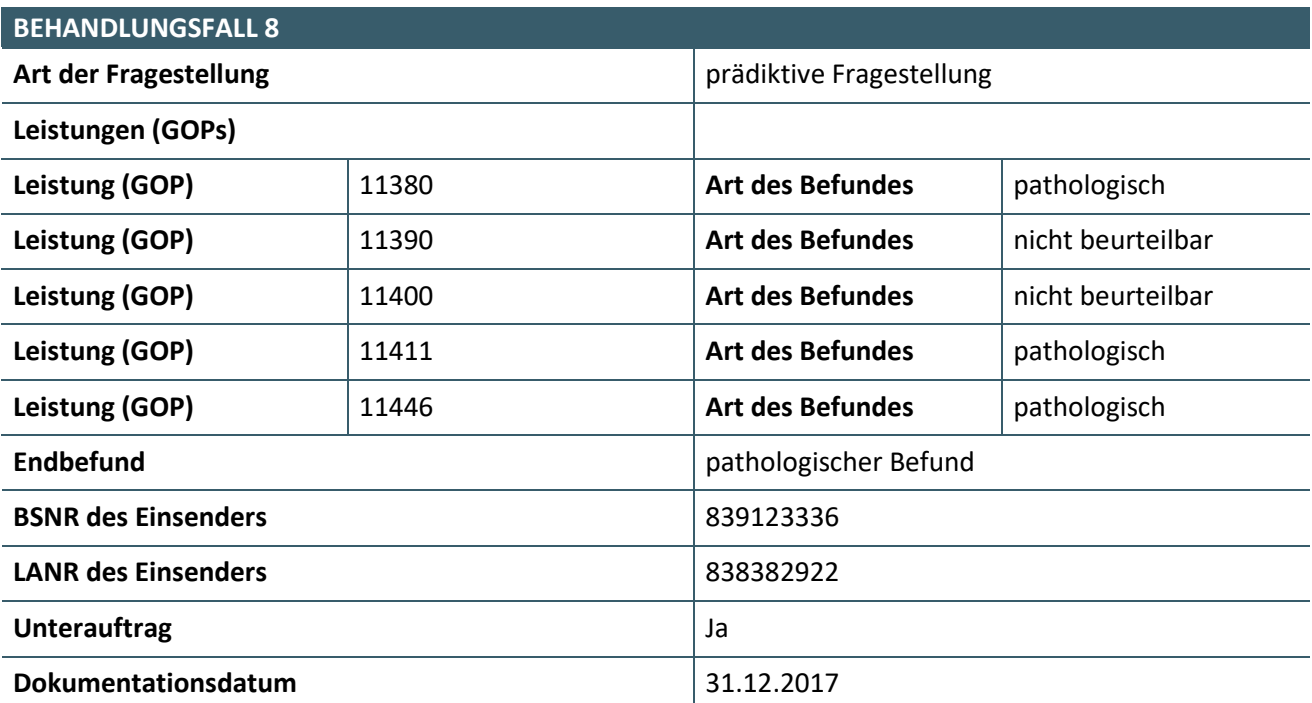

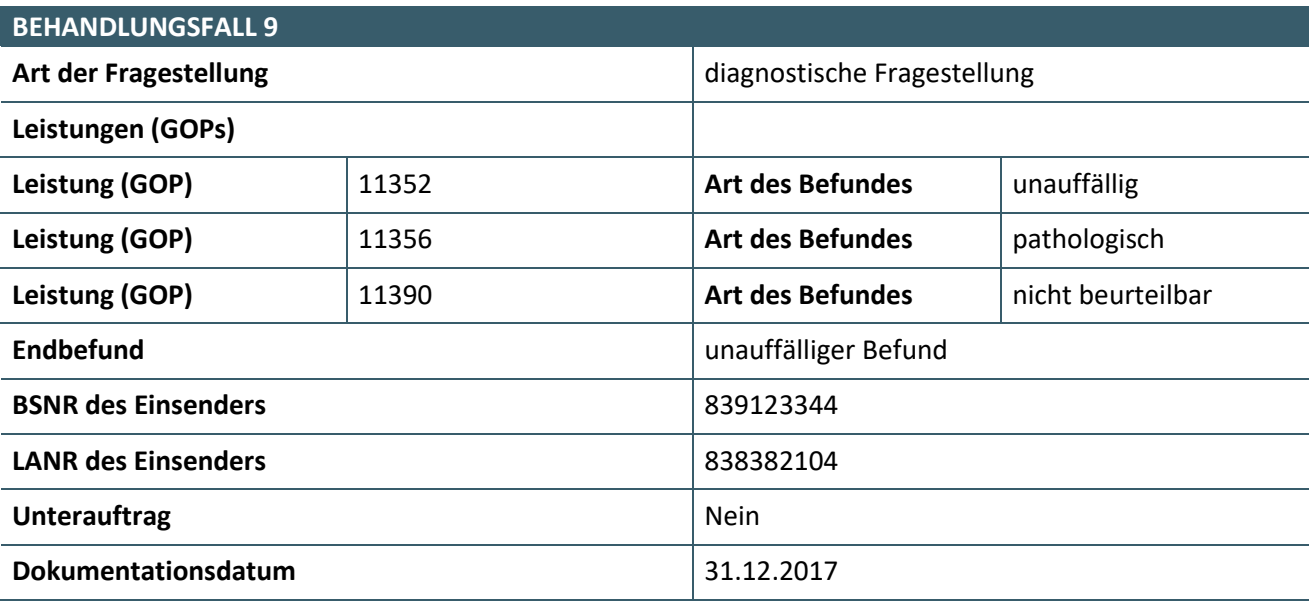

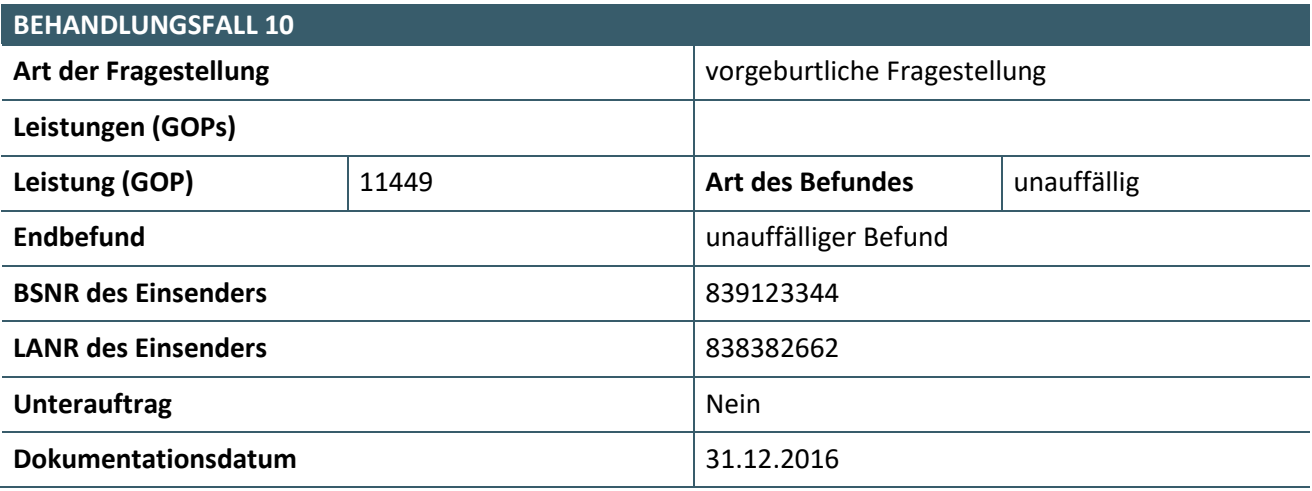

3. **Anmelden als 2. Arzt mit NBSNR 987654321 und LANR 112354648**

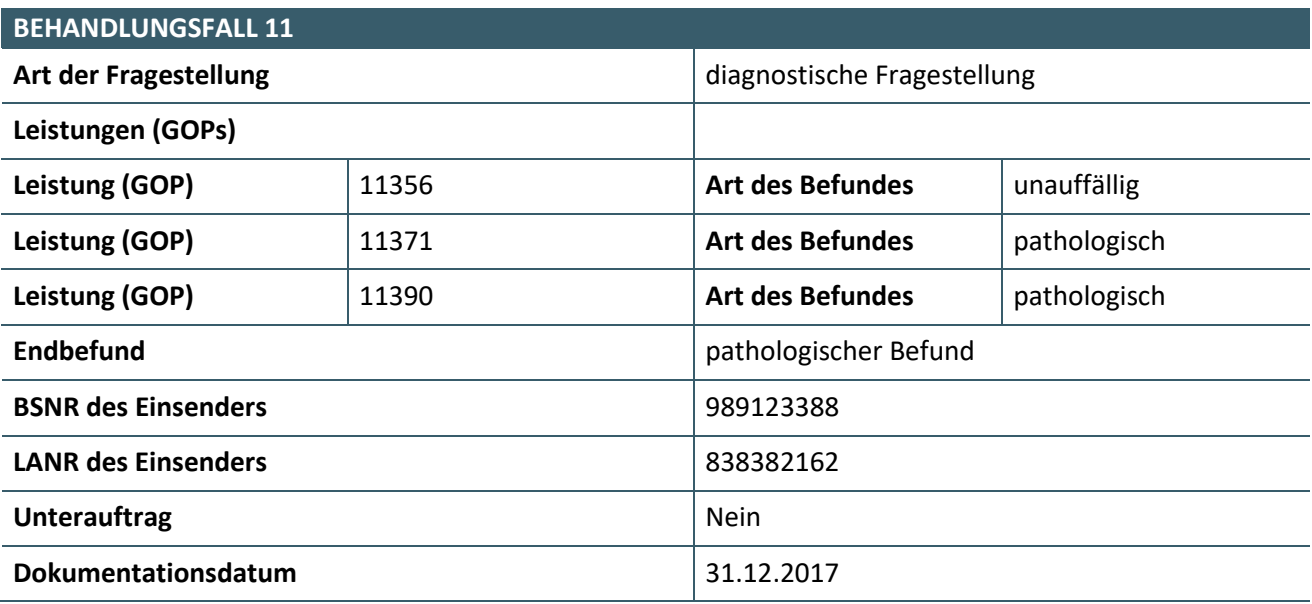

Anzahl der erteilten Ringversuchs-Zertifikate im ganzen Jahr, unterschieden nach der Art der ringversuchspflichtigen Untersuchung sowie Anzahl der jeweiligen Untersuchungen

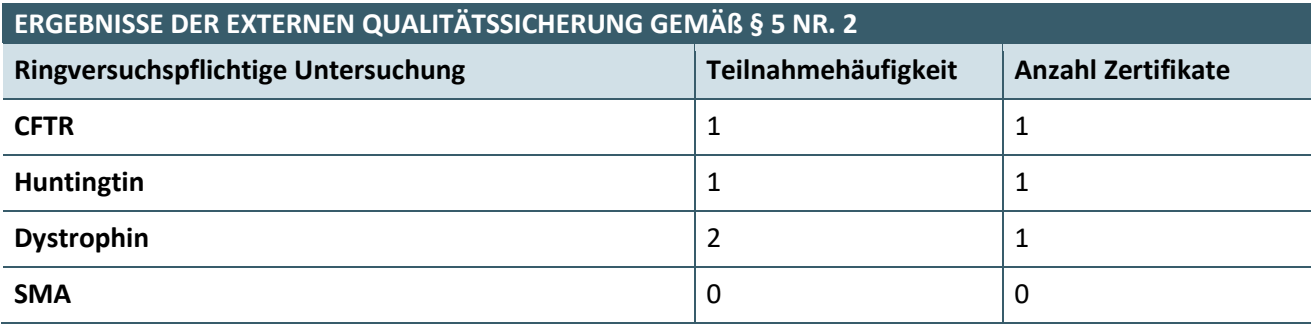

4. **Erstellung der Jahresstatistik 2017 für die BSNR 381234511**

# <span id="page-14-0"></span>**2.2 PRÜFFALL 2**

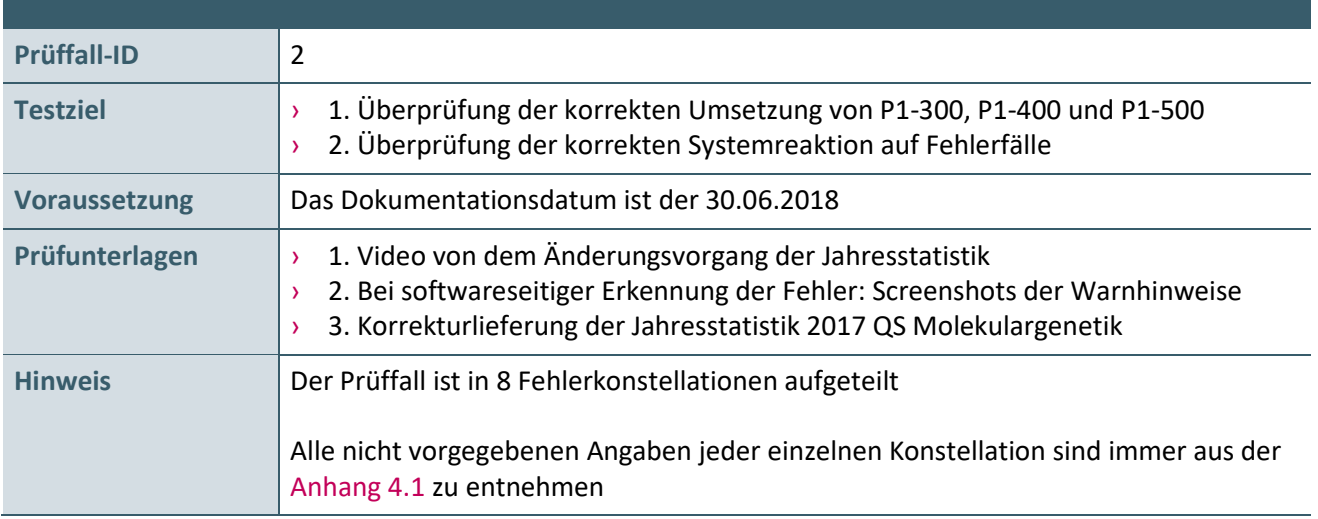

Aktionen, die durch den Antragsteller durchgeführt werden:

- 1. Änderung der in Prüffall 1 erstellten Jahresstatistik gemäß [Anhang 4.1](#page-23-1) (Videomitschnitt, in dem auch erkennbar ist, dass dem Anwender die bereits exportierten Datensätze von der Software kenntlich gemacht werden).
- 2. Bearbeitung der Fehlerkonstellationen, bei denen die fehlerhaften / unvollständigen Daten trotzdem zu speichern sein müssen.

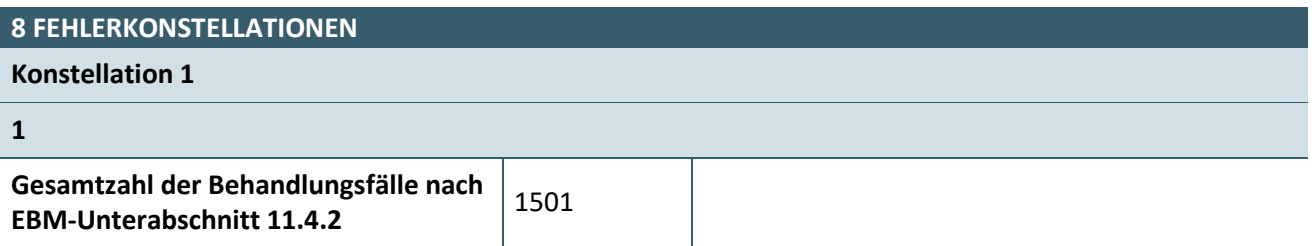

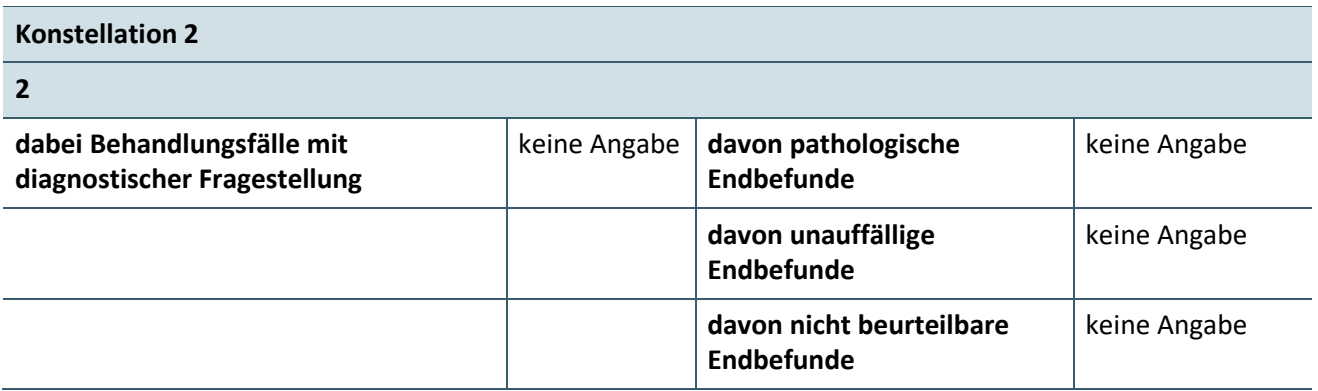

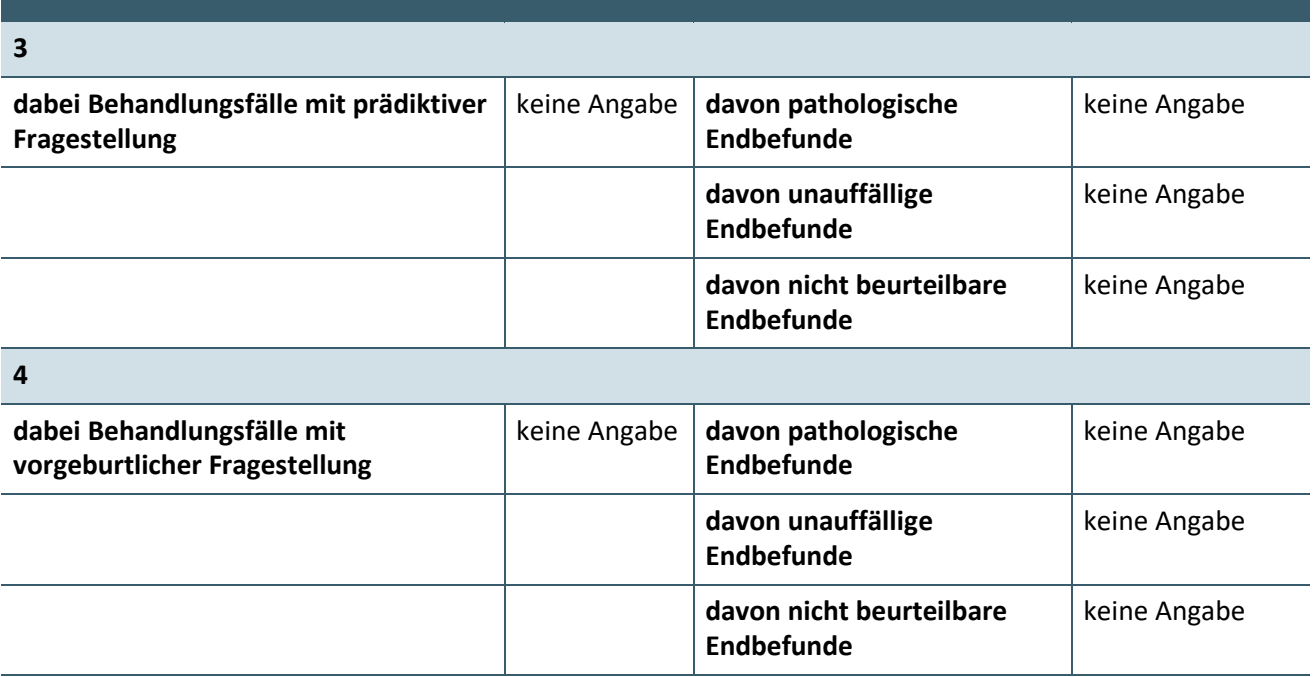

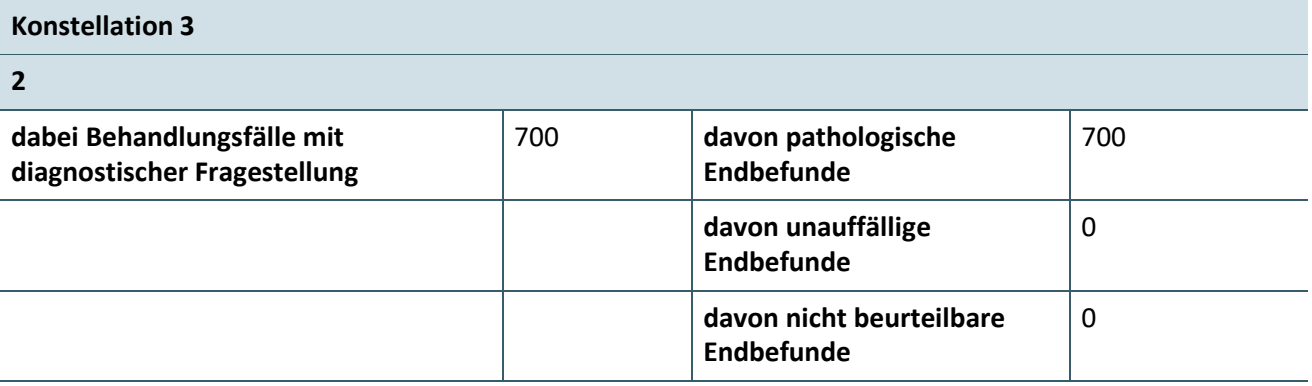

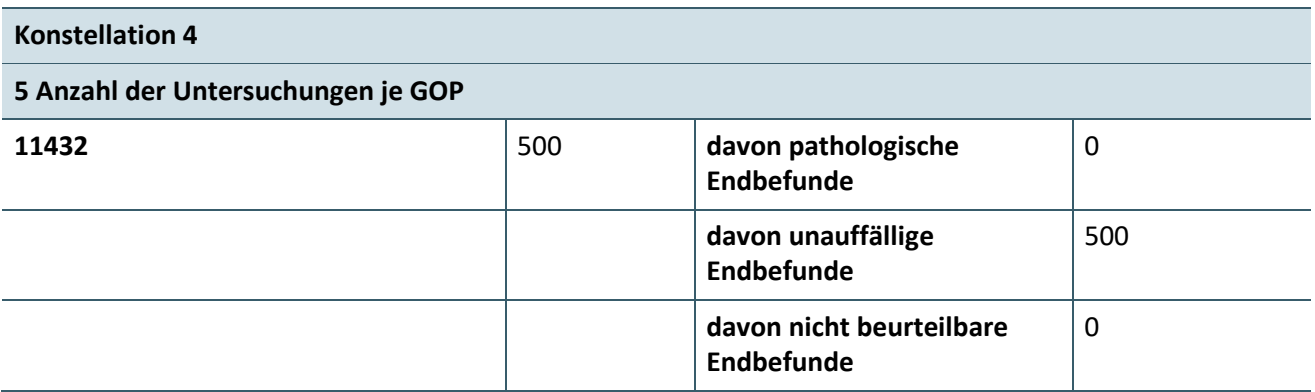

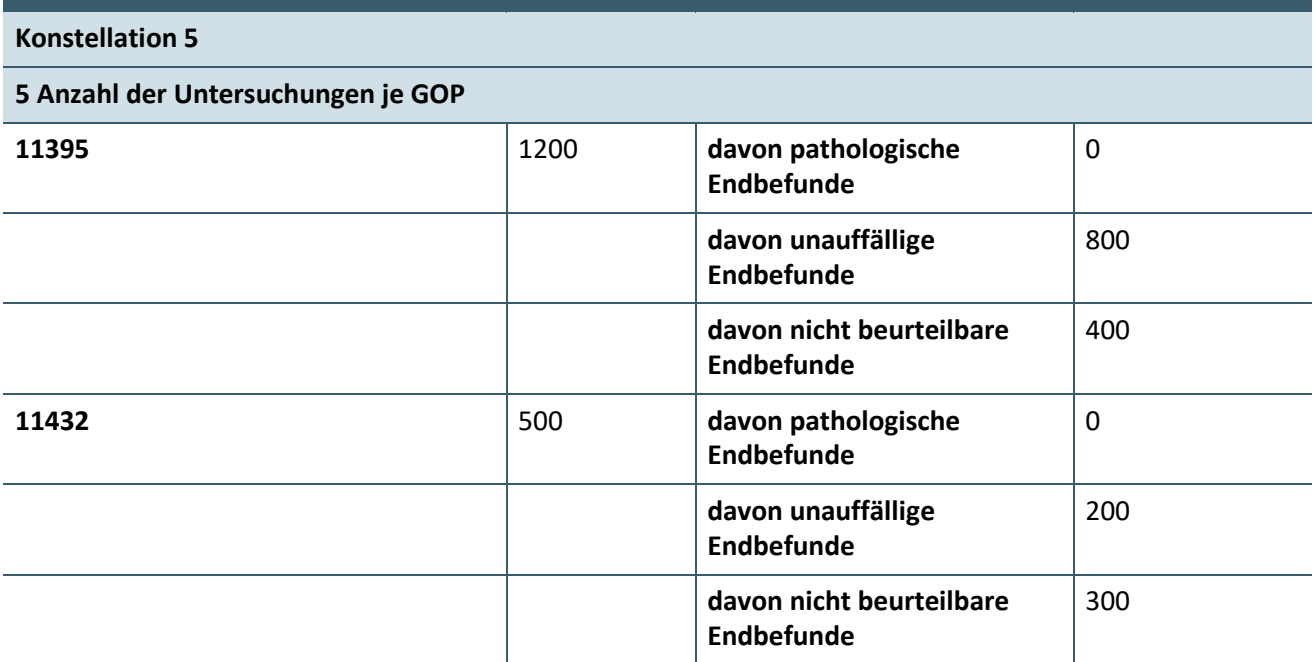

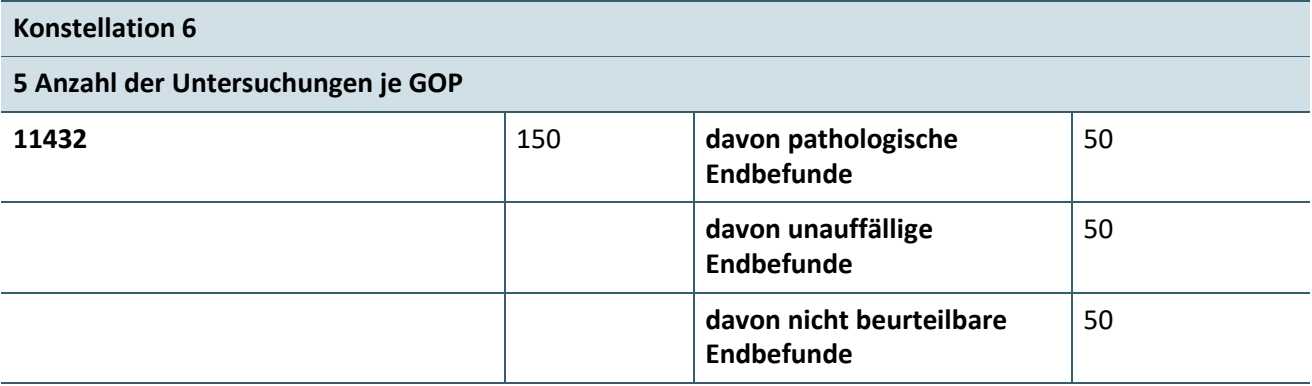

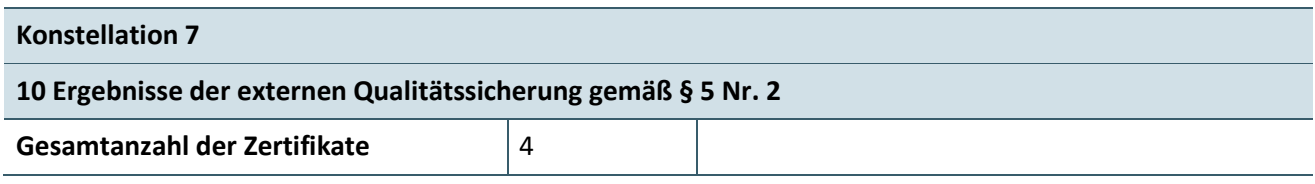

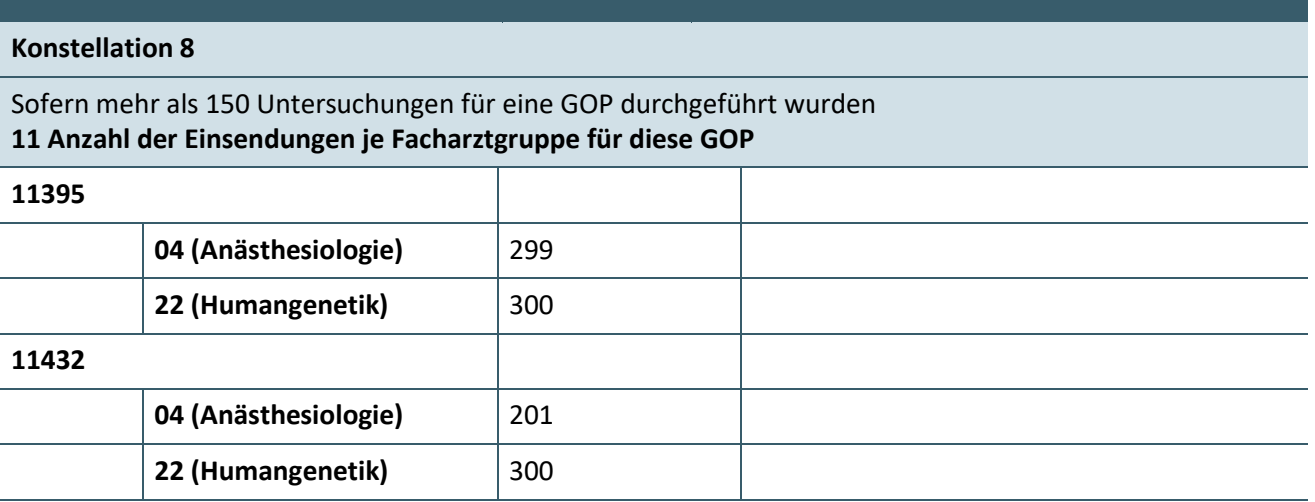

3. **Erstellung der Korrekturlieferung der Jahresstatistik 2017 QS Molekulargenetik mit den Angaben der Tabelle 1 und Änderungen entsprechend Konstellation 8**

# <span id="page-18-0"></span>**2.3 PRÜFFALL 3**

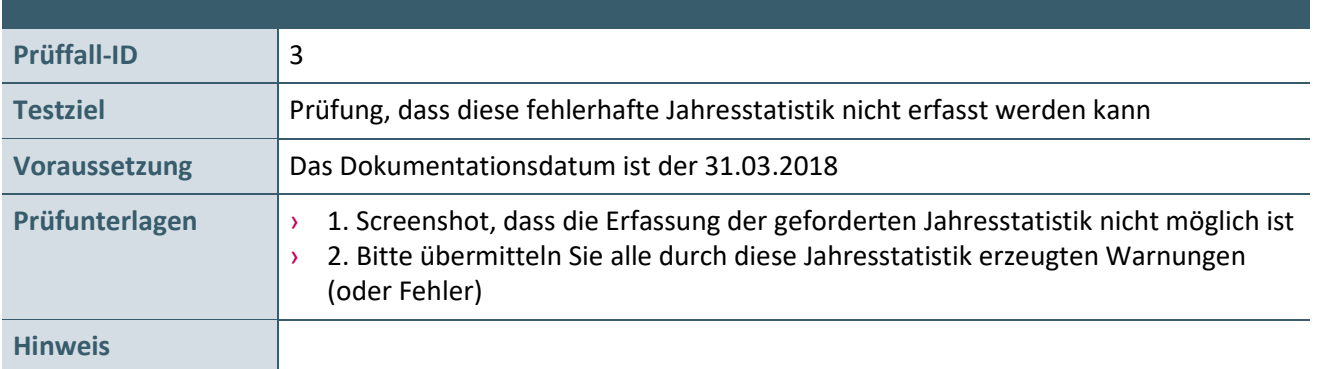

# **Aktionen, die durch den Antragsteller durchgeführt werden:**

# 1. **Erfassung der Jahresstatistik**

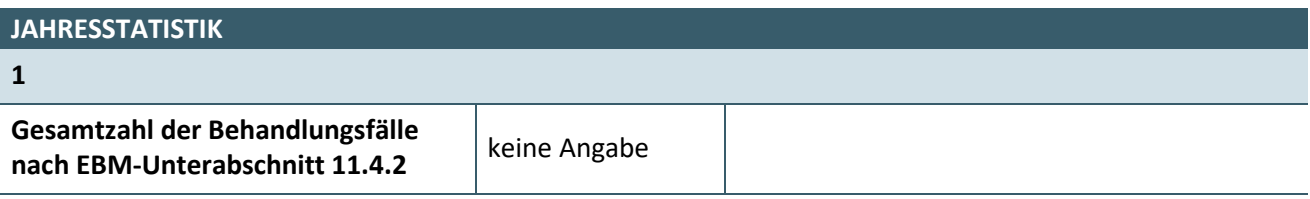

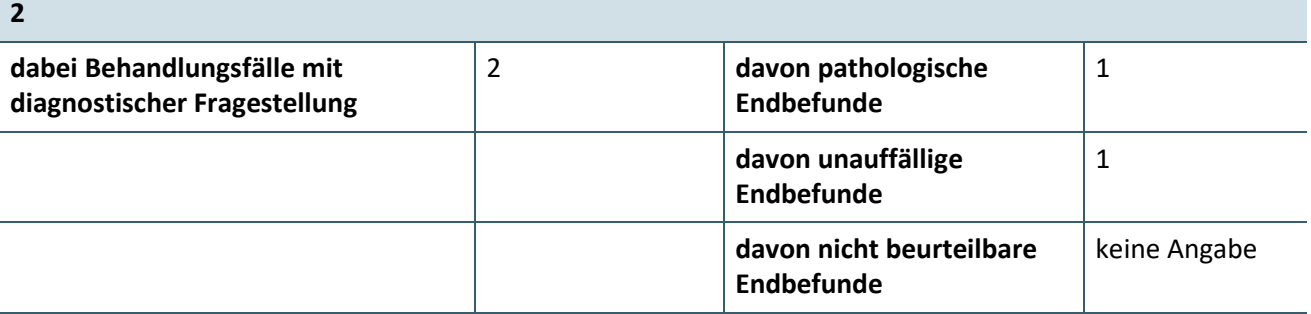

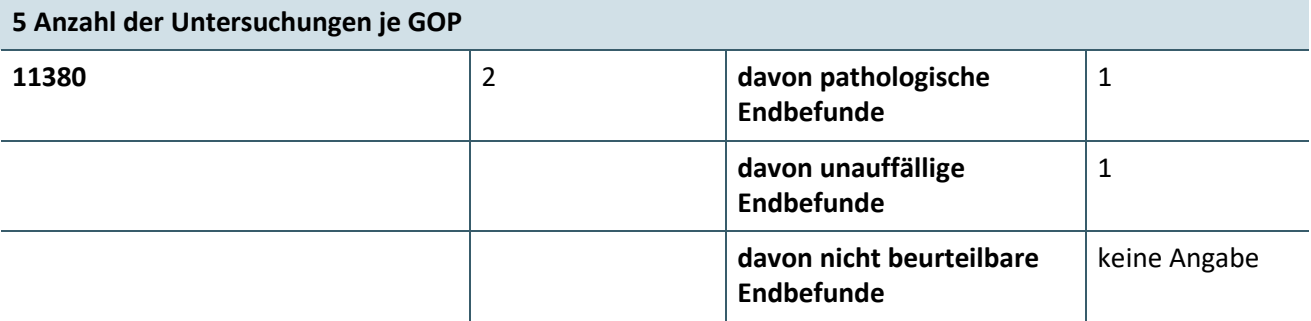

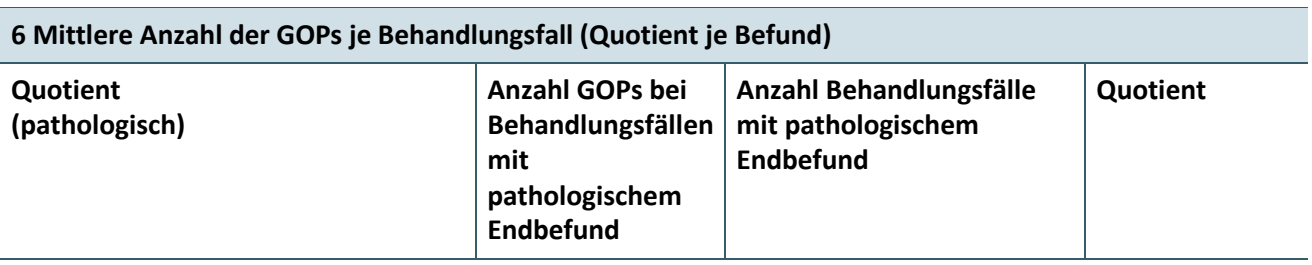

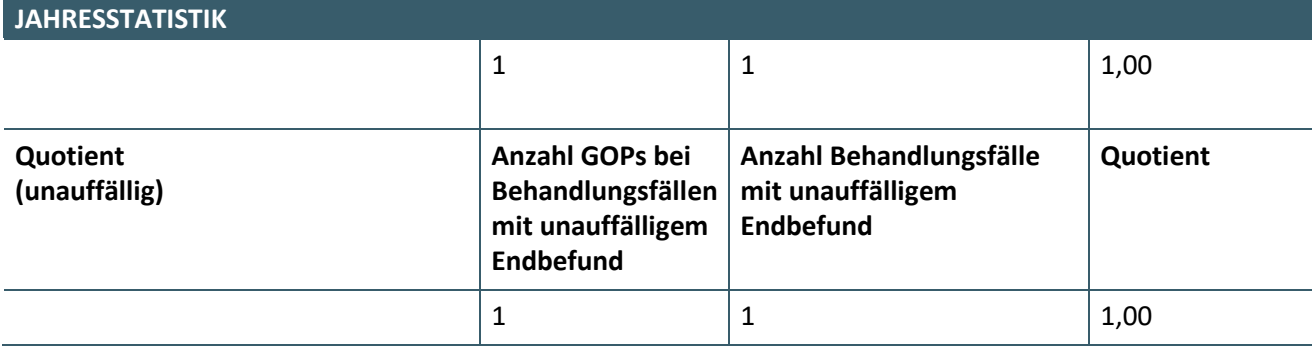

## <span id="page-20-0"></span>**2.4 PRÜFFALL 4**

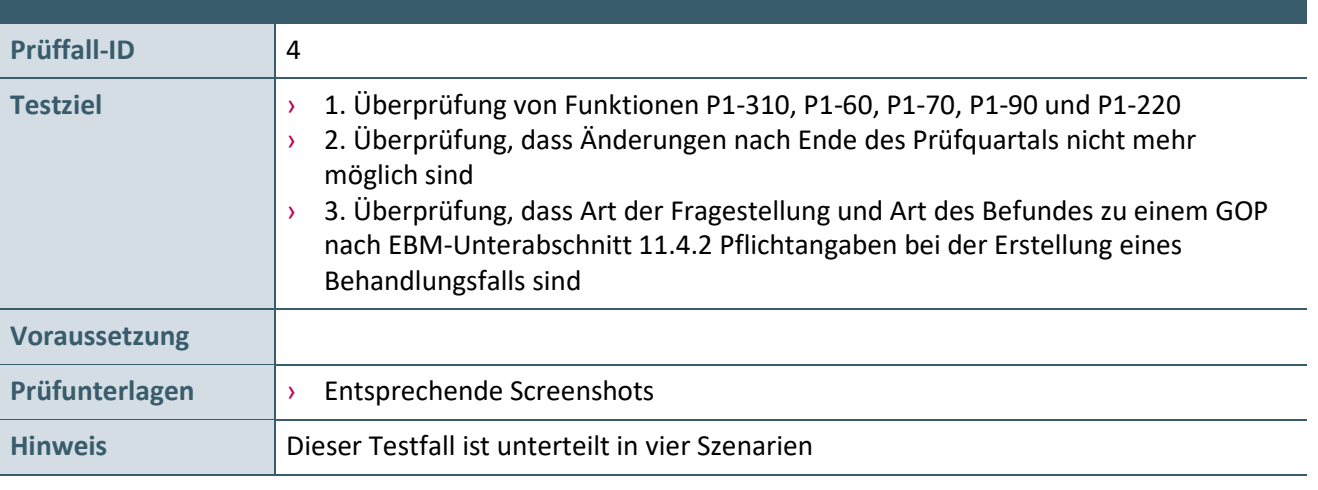

### **Aktionen, die durch den Antragsteller durchgeführt werden:**

# **SZENARIEN**

#### **Szenario 1**

Zeigen Sie mittels eines Screenshots, dass eine Korrektur/Änderung der in den Prüffällen 1 und 2 erstellten Jahresstatistik am 01.07.2018 (nach Ende des Prüfquartals) nicht mehr möglich ist. Weisen Sie auch per Screenshot oder als PDF-Dokument nach, dass die Jahresstatistik ausgedruckt werden kann (P1-310).

#### **Szenario 2**

- 1. Die Art der Fragestellung zum Behandlungsfall ist durch den Anwender zu wählen. Zeigen Sie mittels Screenshots auf, dass eine gleichzeitige Auswahl mehrerer Arten von Fragestellungen für den Behandlungsfall nicht möglich ist, auch wenn mehrere Behandlungen (Überweisungen) für den Behandlungsfall vorliegen (P1-60).
- 2. Die Art des Endbefundes zum Behandlungsfall ist durch den Anwender zu wählen. Zeigen Sie mittels Screenshots auf, dass eine gleichzeitige Auswahl mehrerer Arten für den Befund im Sinne der Fragestellung des Behandlungsfalls nicht möglich ist. Für den Behandlungsfall müssen mehrere verschiedene Befunde existieren (P1-70).
- **3.** Die Art des Befundes zu einer Leistung (GOP) nach EBM-Unterabschnitt 11.4.2 ist durch den Anwender zu wählen. Zeigen Sie mittels Screenshots auf, dass eine gleichzeitige Auswahl mehrerer Arten von Befunden für die Leistung nicht möglich ist (P1-90).

#### **Szenario 3**

Weisen Sie per Screenshots nach, dass bei der Erstellung eines Behandlungsfalls die Angaben zu:

- Art der Fragestellung des Behandlungsfalls
- Art des Befundes zu einer Leistung (GOP) nach EBM-Unterabschnitt 11.4.2 verpflichtend sind, der Endbefund zum Behandlungsfall aber nicht angegeben werden muss.

# **SZENARIEN**

### **Szenario 4**

Erstellen Sie einen Behandlungsfall, bei dem kein Endbefund dokumentiert wurde. Weisen Sie per Screenshot nach, dass bei der Erstellung der Jahresstatistik der Benutzer darauf hingewiesen wird, dass noch ein Behandlungsfall ohne Endbefund vorliegt (P1-220).

# <span id="page-22-0"></span>3 TESTDATENVALIDIERUNG

Alle in [Kapitel](#page-8-0) 2 beschriebenen Prüffälle, bei welchen eine XML-Dokumentation das Ergebnis ist, können auch in der Testdatenvalidierung des Zertifizierungsportals genutzt werden.

Die übermittelten Testdaten werden auf Vollständigkeit und Korrektheit automatisiert geprüft. Eine manuelle Prüfung der eingereichten Unterlagen durch das Referat Zertifizierung findet nicht statt, demzufolge ist der Ordner "Dokumentation" im Gegensatz zur Zertifizierung nicht Gegenstand der Testdatenvalidierung. Nach dem das Thema ausgewählt wurde, kann das ZIP-Archiv mit den Prüfunterlagen hochgeladen werden. An die angegebene E-Mail-Adresse werden die Testergebnisse gesendet.

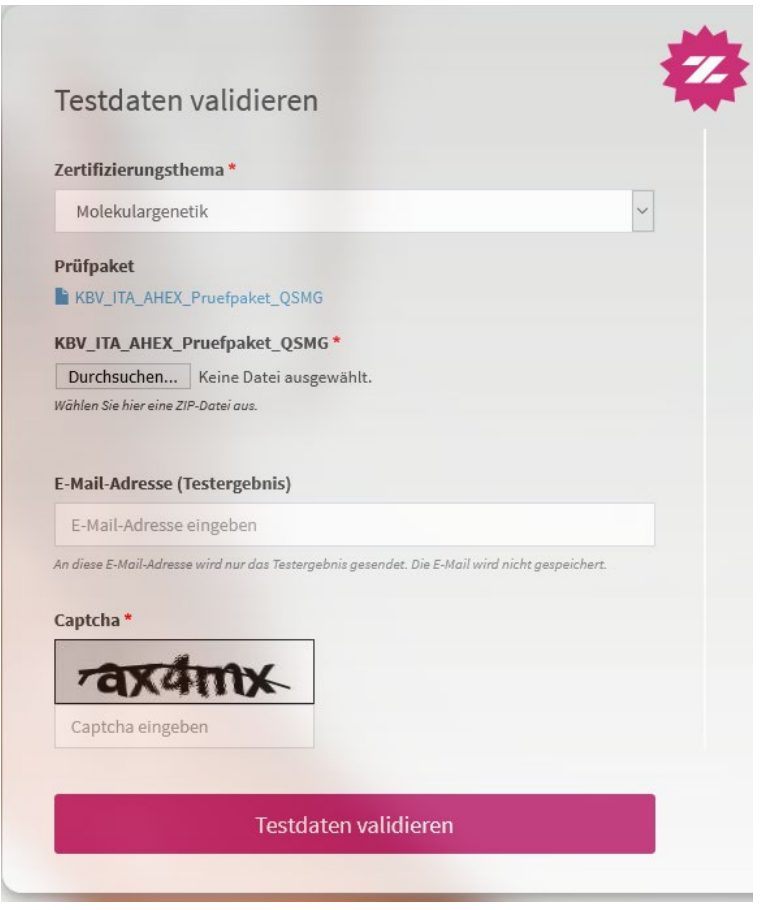

Bitte beachten Sie die folgende Verzeichnisstruktur des ZIP-Archives.

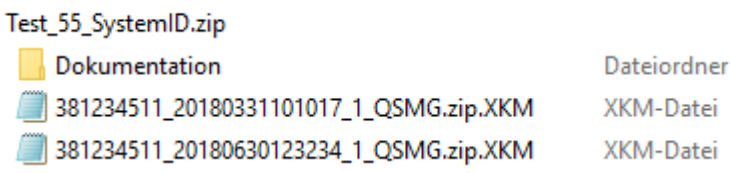

<span id="page-22-2"></span>Abbildung 3: Exemplarische Verzeichnisstruktur für die Testdatenvalidierung

<span id="page-22-1"></span>Abbildung 2: Testdatenvalidierung

# <span id="page-23-0"></span>4 ANHANG

# <span id="page-23-1"></span>**4.1 ANGABEN FÜR DIE JAHRESSTATISTIK FÜR PRÜFFALL 2**

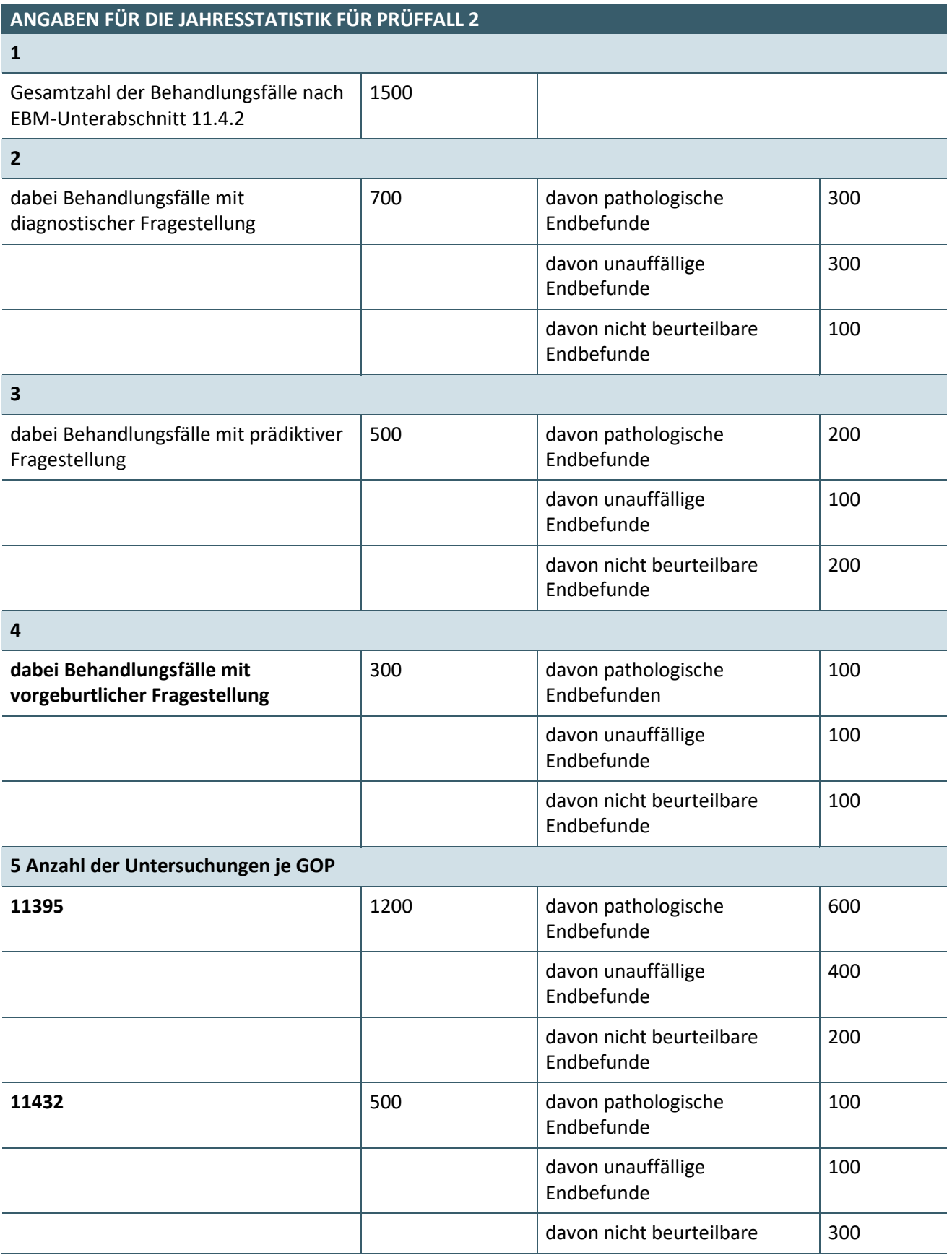

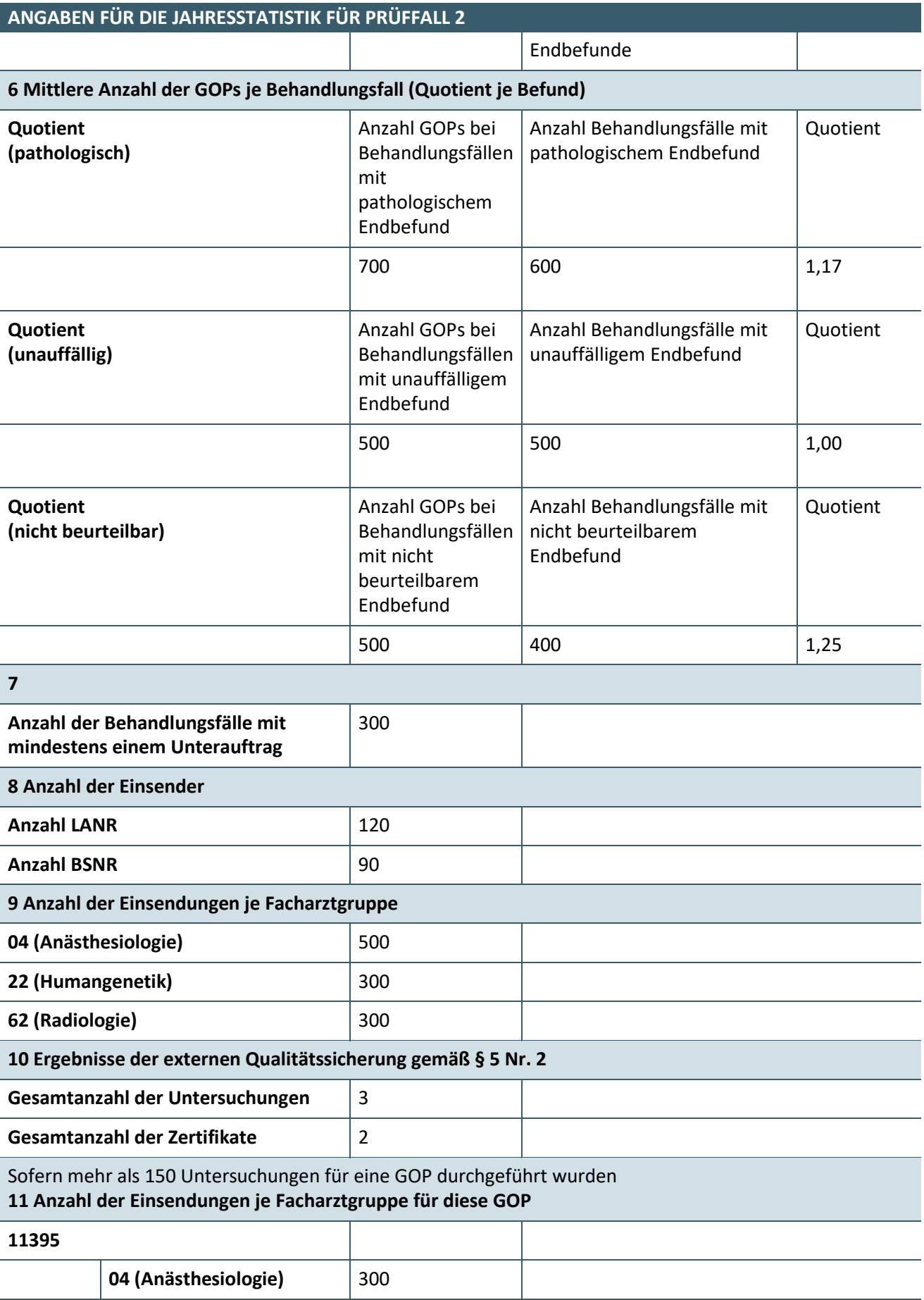

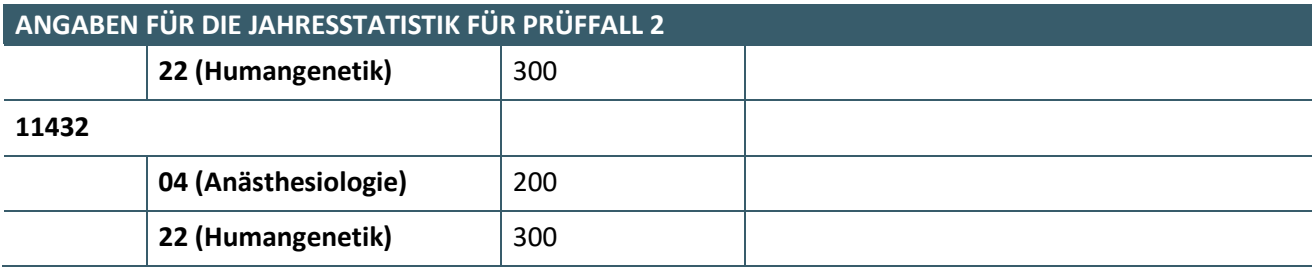

**Tabelle 1: Angaben für die Jahresstatistik für Prüffall 2**

# <span id="page-26-0"></span>5 REFERENZIERTE DOKUMENTE

<span id="page-26-2"></span><span id="page-26-1"></span>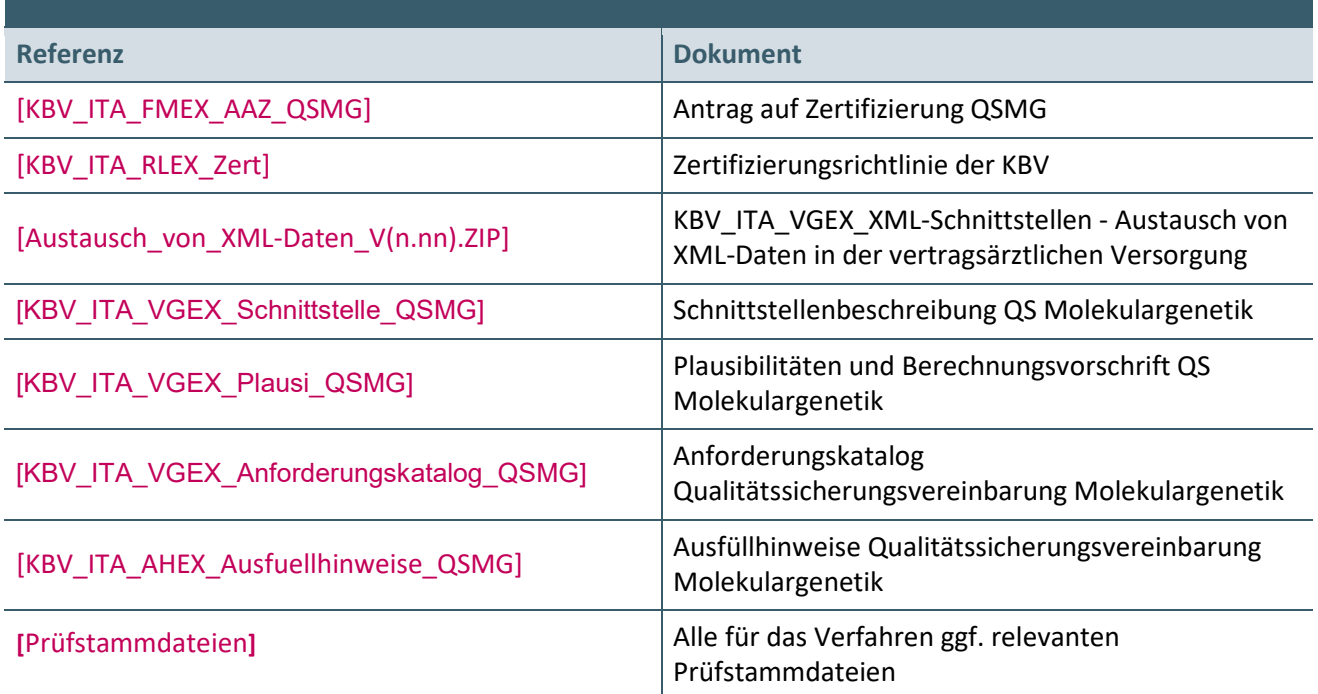

# <span id="page-26-3"></span>**Ansprechpartner:**

Dezernat Digitalisierung und IT

IT in der Arztpraxis Tel.: 030 4005-2077, pruefstelle@kbv.de

Kassenärztliche Bundesvereinigung Herbert-Lewin-Platz 2, 10623 Berlin pruefstelle@kbv.de[, www.kbv.de](http://www.kbv.de/)